# Hands-On Introduction to NI LabVIEW WHY VENUE OF THE PROPERTY OF THE PROPERTY

# Hands on Introduction to LabView with Vernier

# Name(s)--Andrew Toepfer

1) Go to <a href="http://rodshome.com">http://rodshome.com</a> → Engineering I → LabView with Vernier → Chapters and exercises → Begin with Exercise 1 and complete all of the exercises.

2) Start LabView for Education 2010. Be sure to save your \*.VI files for each tutorial and project!! Copy and paste "print screen" for each exercise you create a \*.vi.

# 1)Exercise 1

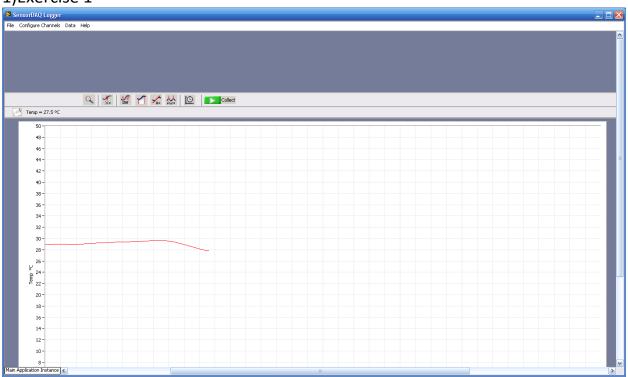

# Exercise 2.

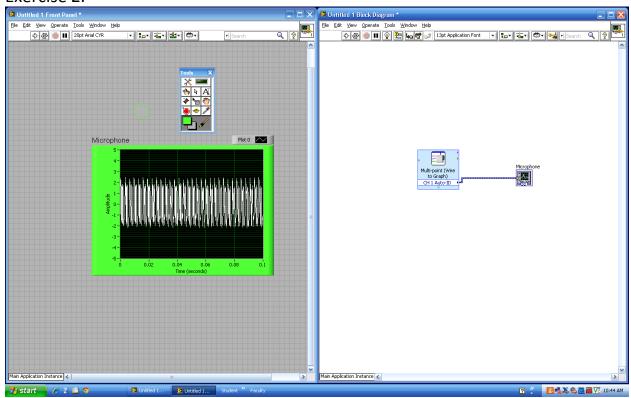

# Exercise 3.

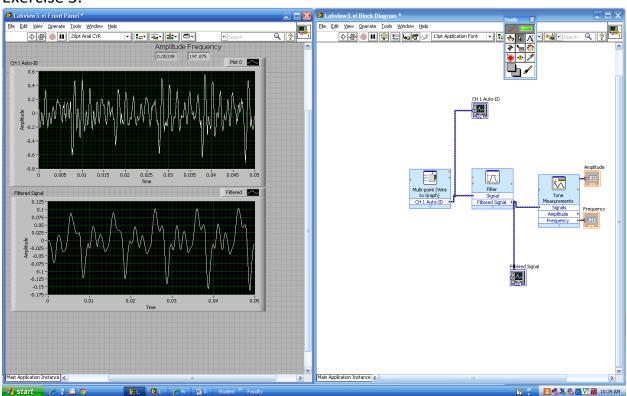

#### Exercise 4.

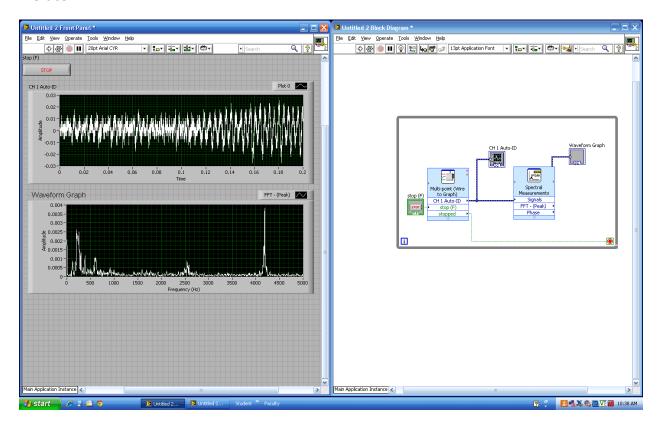

#### Exercise 5.

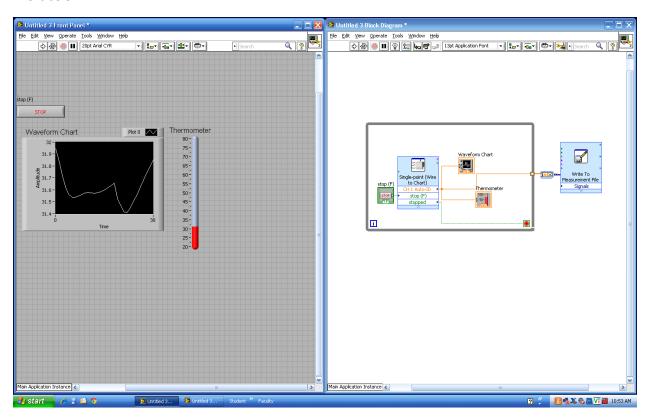

#### Exercise 6.

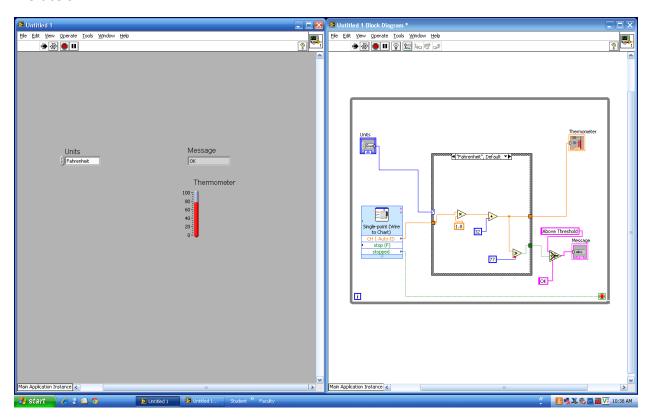

## Exercise 7a.

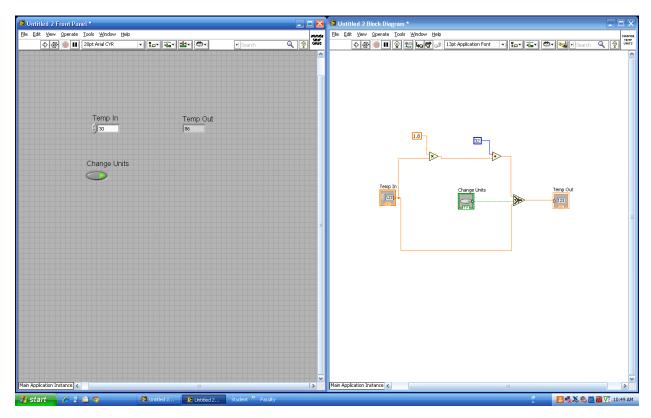

#### Exercise 7b.

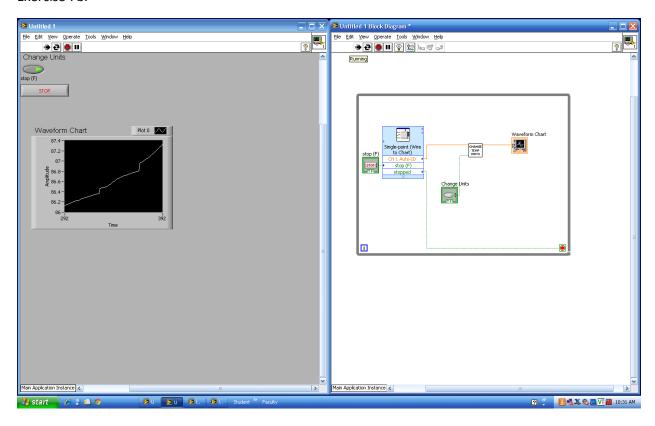

#### Exercise 8a.

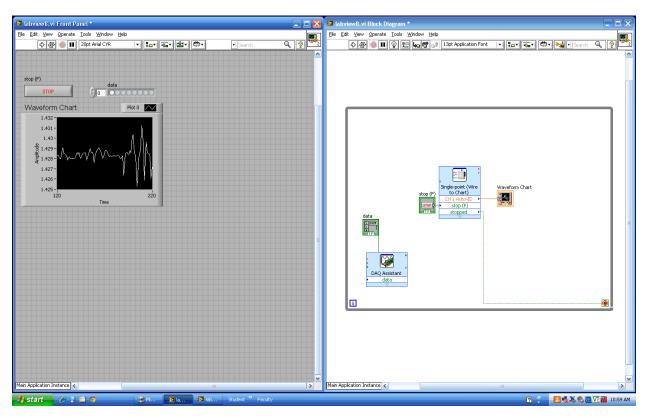

## Exercise 8b.

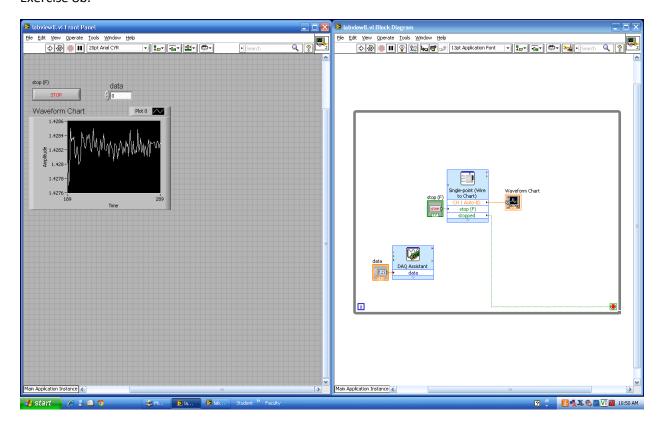